## **Tutorial – Consulta "Receitas do Instituto Federal do Espírito Santo"**

- 1. Acessar o Portal da Transparência: [http://transparencia.gov.br](http://transparencia.gov.br/)
- 2. No menu superior, localizar a opção "Consultas Detalhadas" → "Receitas Públicas":

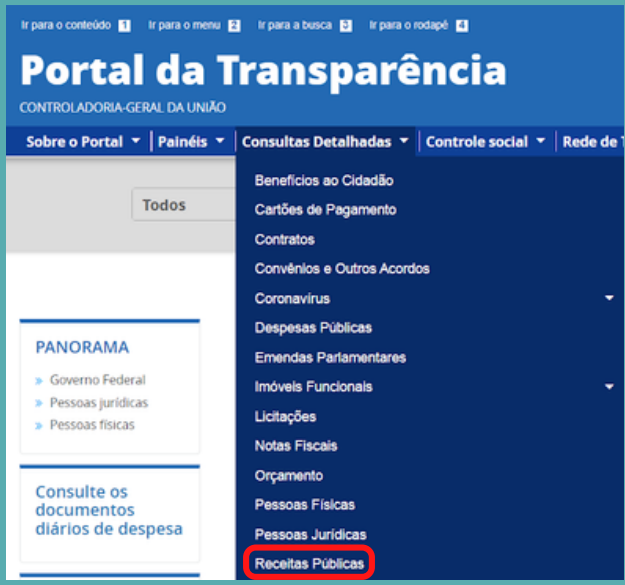

3. Utilizar a barra lateral esquerda de filtros para adicionar um filtro de Órgão/Entidade ou outros filtros desejados.

**Dados necessários para realização da consulta de Despesas Públicas:**

Órgão/Entidade: 26406 - Instituto Federal do Espírito Santo

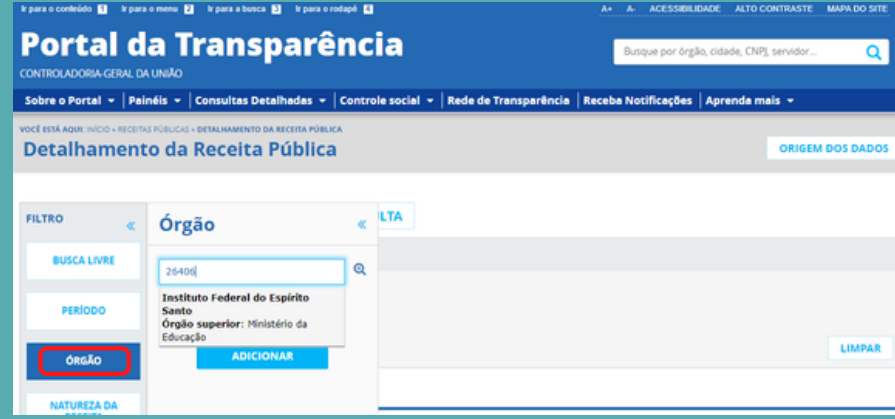

4. Consultar os dados.

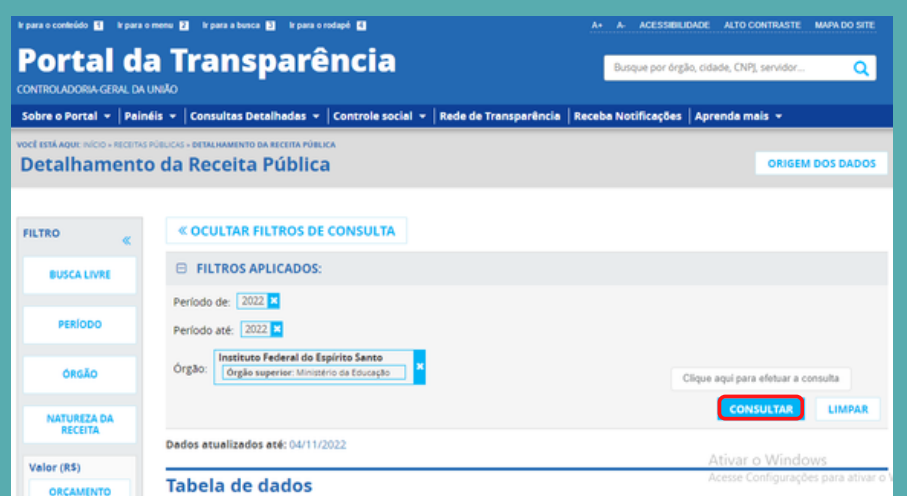